# Монетоприёмник VN-5

## **Общие характеристики:**

1. VN-5 - жетонный механизм способный принимать до 12 типов монет.

2. оборудован дисплеем для дополнительного удобства при изменении настроек.

### **Технические характеристики:**

- 1. Питание: DC12 В
- 2. энергопотребление:

Режим ожидания : 0.1A,

Максимальное: 0.5A.

3. допустимая температура окружающей среды при работе устр-ва: -10°С ~ +70°С.

4. допустимая температура окружающей среды при хранении: -20℃ ~ +80℃.

5. допустимая влажность окружающей среды: 30% ~ 85% (без образования конденсата).

6. Диаметр принимаемых монет: от 16 мм до 32.5 мм.

7. Толщина принимаемых монет: 1.0 мм до 3.4 мм

8. Для упрощения процедуры программирования устройство оборудовано световым дисплеем, для программирование НЕ требуется компьютер, все данные можно вносить непосредственно у аппарата.

9. Присутствует функция запрета на приём монет по сигналу от автомата.

10. При приёме монеты на дисплее высвечивается на 1 секунду её стоимость

# **Габариты устройства:**

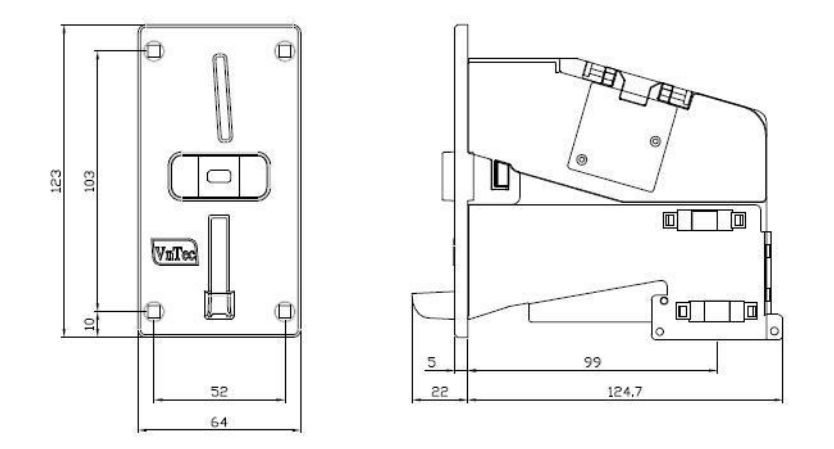

**Расположение переключателей и разъёмов подключения:**

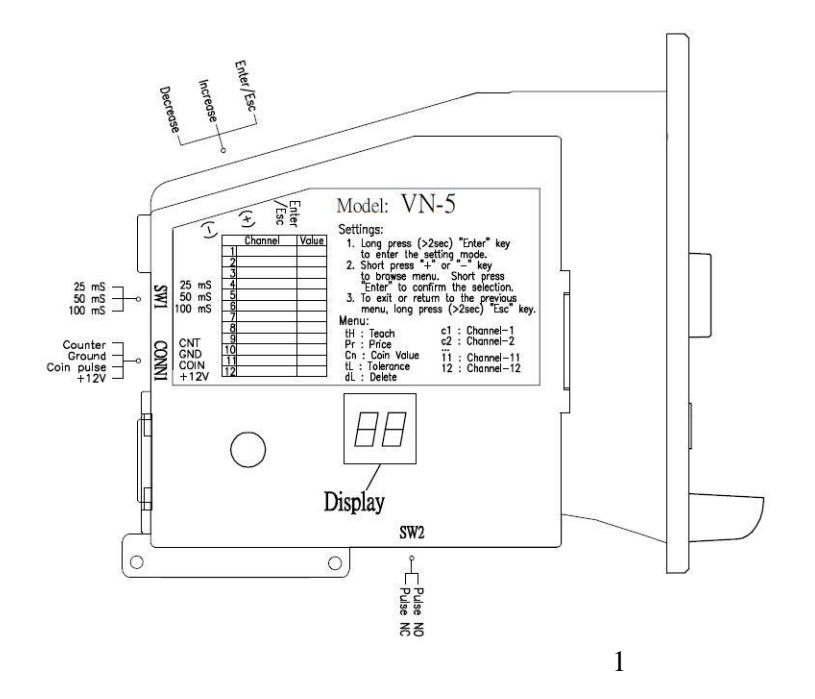

1. Переключатель SW2 отвечает за передачу импульса:

NO – контакт нормально открыт

NC – контакт нормально замкнут

2. Переключатель SW1 отвечает за длительность импульса: 25мс, 50 мс, 100 мс.

3. на схеме CONN1 показана схема подключения устройства к аппарату и источнику питания:

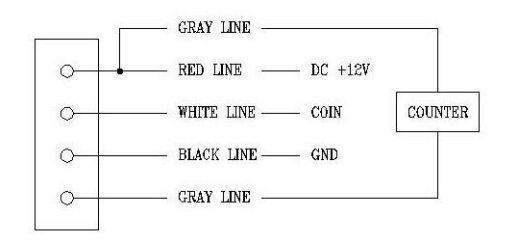

FIG.1 Lines guide of 4 pins connector.

## **Исправление неполадок:**

1. Застряла монета:

(1) нажав кнопку, приоткройте боковину и поднимите её дальше рукой (максимально допустимый угол поднятия боковины - 90°).

(2) Удалите грязь и мусор, мешающие прохождению монеты; используя сухую чистую ткань, протрите внутренние поверхности устройства.

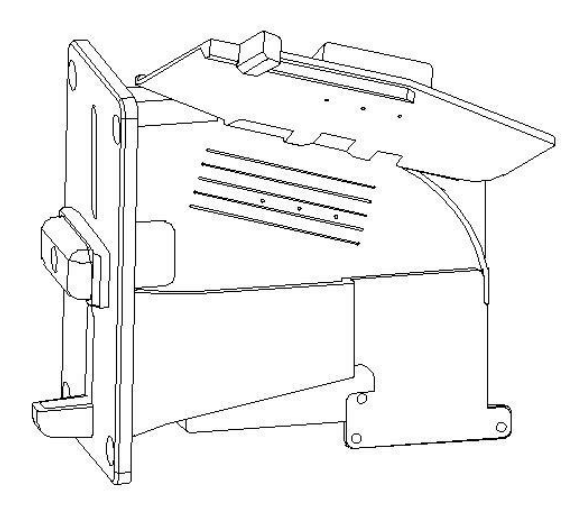

- 2. Монета не принимается:
	- (1) проверьте подаётся ли питание (12 В, постоянное напряжение)
	- (2) проверьте, запрограммирован ли монетный механизм на приём этого номинала монет?
	- (3) проверьте уровень критичности (ТОЛЕРАНТНОСТЬ) при проверке монеты. При высоком значении некоторые монеты могут не приниматься.
	- (4) если после всех этих действий монеты по-прежнему не принимаются, отправьте устройство в ремонт.
- 3. Некорректное кол-во импульсов:
	- (1) Проверьте положение переключателя SW2
	- (2) Измените положение переключателя SW1 (25 мс/50 мс/80 мс) и выберите скорость импульса приемлемую для корректной работы автомата.
	- (3) Проверьте программные установки устройства (правильно ли задано кол-во пульсов на конкретный номинал монеты).
	- (4) если после всех этих действий количество импульсов по-прежнему некорректное, отправьте устройство в ремонт.

# Программирование VN-5

#### А. 3 функциональные кнопки:

1. "Ent/Esc": Ввод данных/подтверждение, выходи из меню.

2. "+": приращение значения.

3. "-": уменьшение значения.

#### В. Управление кнопкой "Enter/Esc":

а. Долгое нажатие (>=2 секунды):

1. В режиме работы (приёма жетонов и монет): вход в основное меню настроек.

2. Возврат в предыдущее меню. Если кнопка зажата надолго при нахождении в основном меню, происходит возврат в режим работы (приёма монет).

b. Короткое нажатие (<2 секунды, достаточно нажатия длительностью  $0.1 \sim 0.5$ секунды) в основном меню и подменю: Выбор / подтверждение

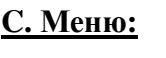

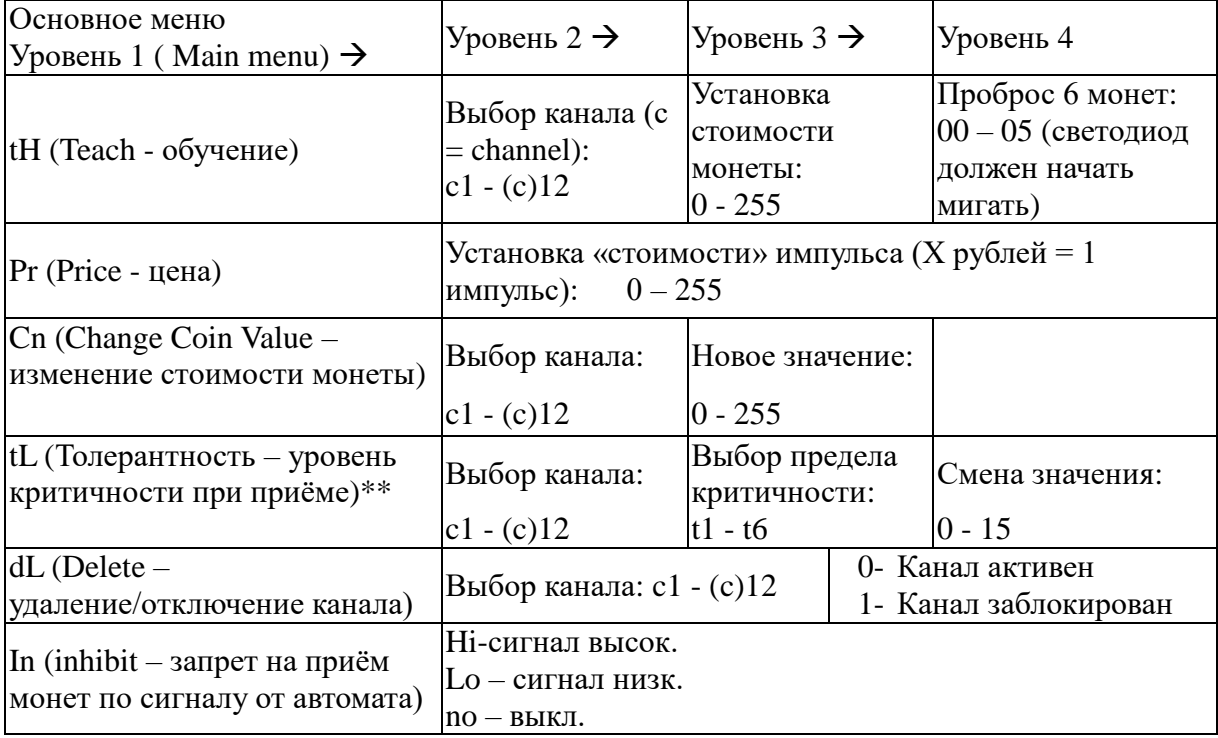

\*\* - Чем меньше это значение, тем выше чувствительность приема и соответственно уровень приема монет ниже.

#### D. Каналы (Channels):

В монетоприёмнике VN-5 имеется всего 12 каналов, каналы пронумерованы следующим образом: c1, c2, c3, c4, c5, c6, c7, c8, c9, 10, 11, 12.

#### Е. Уровень критичности (Толерантностьs):

В настройках монетоприёмника имеется 6 уровней приёма: t1, t2, t3, t4, t5, t6:

Чем выше значение, тем ниже будет уровень критичности, больше монет

принимается (однако и выше вероятность, что могут быть приняты монеты отличные от запрограммированных на данный канал).

- Чем ниже значение, тем выше будет уровень кртитчности, т.е. некоторые монеты одного номинала будут приниматься, а некоторые нет (в зависимости от таких характеристик как – металл, год изготовления, монетный двор, в котором монета изготовлена)

#### **F. Управление и настройки:**

1. долгое нажатие (>=2 секунды) на кнопку "Ent" переводит монетоприёмник в режим изменения настроек.

2. для перемещения по пунктам основного меню воспользуйтесь кнопками «+» и «-»:

tH (Teach - обучение)

Pr (Price - цена)

Cn (Change Coin Value – изменение стоимости монеты)

tL (Толерантность – уровень критичности при приёме)

dL (Delete - удаление)

In (inhibit – запрет на приём монет по сигналу от автомата)

3. Кнопку "Ent" следует нажимать при утверждении выбора.

G. стоимость монеты сохраняется **только при соблюдении следующего алгоритма:**

стоимость монеты изменена, коротко нажимается ENT/ESC,

 $\rightarrow$ перемещение в меню с каналами («C1-12»),

 $\rightarrow$ надолго зажата ENT/ESC, после этого происходит возврат в подменю настройки стоимости («Cn»),

повторно надолго зажата ENT/ESC, после этого происходит возврат в основное меню,

повторно надолго зажата ENT/ESC, после этого монетоприёмник переходит в рабочее состояние.

#### **Пример 1**.

Надо добавить на 2 канал монету номиналом 5 рублей

1. надолго зажать (>2 сек.) "Ent".

2. Выбрать в основном меню пункт "Teach(tH)", нажать коротко "Ent". На дисплее появится подменю с данными о каналах (начинается со значения "c1").

3. Нажмите "+" и перейдёте в подменю "c2", нажмите "Ent" для выбора этого подпункта. После этого вы переходите в подменю "Coin Value" (изменение стоимости монеты).

4. Допустим, по умолчанию стоимость 1 монеты (1 рубль) = 1 импульс, жмите "+" (значения будут меняться сл. образом  $1 \rightarrow 2 \rightarrow 3 \rightarrow 4 \rightarrow 5$ ), пока на экране не появится "5".

Нажмите "Ent" , подтвердив тем самым стоимость монеты "5". На дисплее заморгает "00".

5. Пробросьте 6 монет достоинством 5 руб. для обучения жетонного механизма. После того как будет принята 6 монета произойдёт автоматический возврат в меню " $c2$ ".

6. Зажмите надолго (>2 сек.) "Esc": вы перейдёте из подменю "c2" в основной меню к функции "tH".

7. Зажмите надолго (>2 сек.) "Esc" повторно: устройство будет переведено в режим работы (приёма монет).

#### **Пример 2**.

Задача: изменить стоимость импульса с "1" to "5".

1. Зажмите надолго (>2 сек.) "Ent", монетоприёмник перейдёт в режим программирования (основное меню настроек). На дисплее загорится "tH".

2. нажмите "+" вы перейдёте к меню "Pr(Price)". Нажмите "Ent", на дисплее высветится "1".

3. Жмите "+" key  $(1 - 2 - 3 - 3 - 5)$  пока на дисплее не появится "5.

Нажмите "Ent", после этого вы снова переходите в меню "Pr".

4. Нажмите долго (>2 сек.) "Esc", после этого монетоприёмник будет готов принимать монеты

**Пример 3**. Изменить значение стоимости канала 2 с "5" до "10".

1. Надолго нажмите (>2 Sec) "Ent" монетоприёмник перейдёт в режим программирования (основное меню настроек). На дисплее загорится "tH".

2. Нажмите "+" key (tH  $\rightarrow$  Pr  $\rightarrow$  Cn) вы переходите в подменю "Cn(Coin Value)". Нажмите "Ent" для изменения значения, вы переходите в подменю "c1".

3. Нажмите "+" и перейдёте в подменю "c2", нажмите "Ent" для изменения значения. "5".

4. Нажмите "+" key  $(5 \rightarrow 6 \rightarrow 7 \rightarrow 8 \rightarrow 9 \rightarrow 10)$  для изменения значения стоимости до "10".

Нажмите "Ent" для изменения значения, вы перейдёте из подменю "c1".

5. Надолго нажмите (>2 Sec) "Esc" : переход из"c2" -> "Cn".

6. Надолго нажмите (>2 Sec) "Esc" повторно: устройство будет переведено в режим работы (приёма монет)

**Пример 4**. Изменить толерантность приёма канала -2. Толерантность Tol-3 канала-2 с "5" до "7".

1. Зажмите надолго (>2 Sec) "Ent" key для входа в меню настроек. На дисплее загорится "tH".

2. Нажмите "+" (tH -> Pr -> Cn -> tL) для перехода в пункт "tL" (Толерантность)". Нажмите "Ent" для входа в меню "c1". Нажмите "+" для перехода на канал-2 "c2".

3. Нажмите "+" (t1 -> t2 -> t3) остановитесь в пункте "t3(Толерантность-3)", нажмите "Ent" для изменения значения. Высветится толерантность "5" для t3.

4. Нажмите "+" для изменения толерантности (05 -> 06 -> 07) остановитесь на значении "07". Нажмите "Ent" для изменения значения, следующим пунктом меню будет"t4".

5. Надолго нажмите (>2 Sec) "Esc" : "t4" -> "c2".

6. Надолго нажмите (>2 Sec) "Esc" : "c2" -> "tL".

7. Надолго нажмите (>2 Sec) "Esc": повторно: устройство будет переведено в режим работы (приёма монет)

Примечание: увеличение толерантности увеличивает вероятности приёма фальшивых монет.